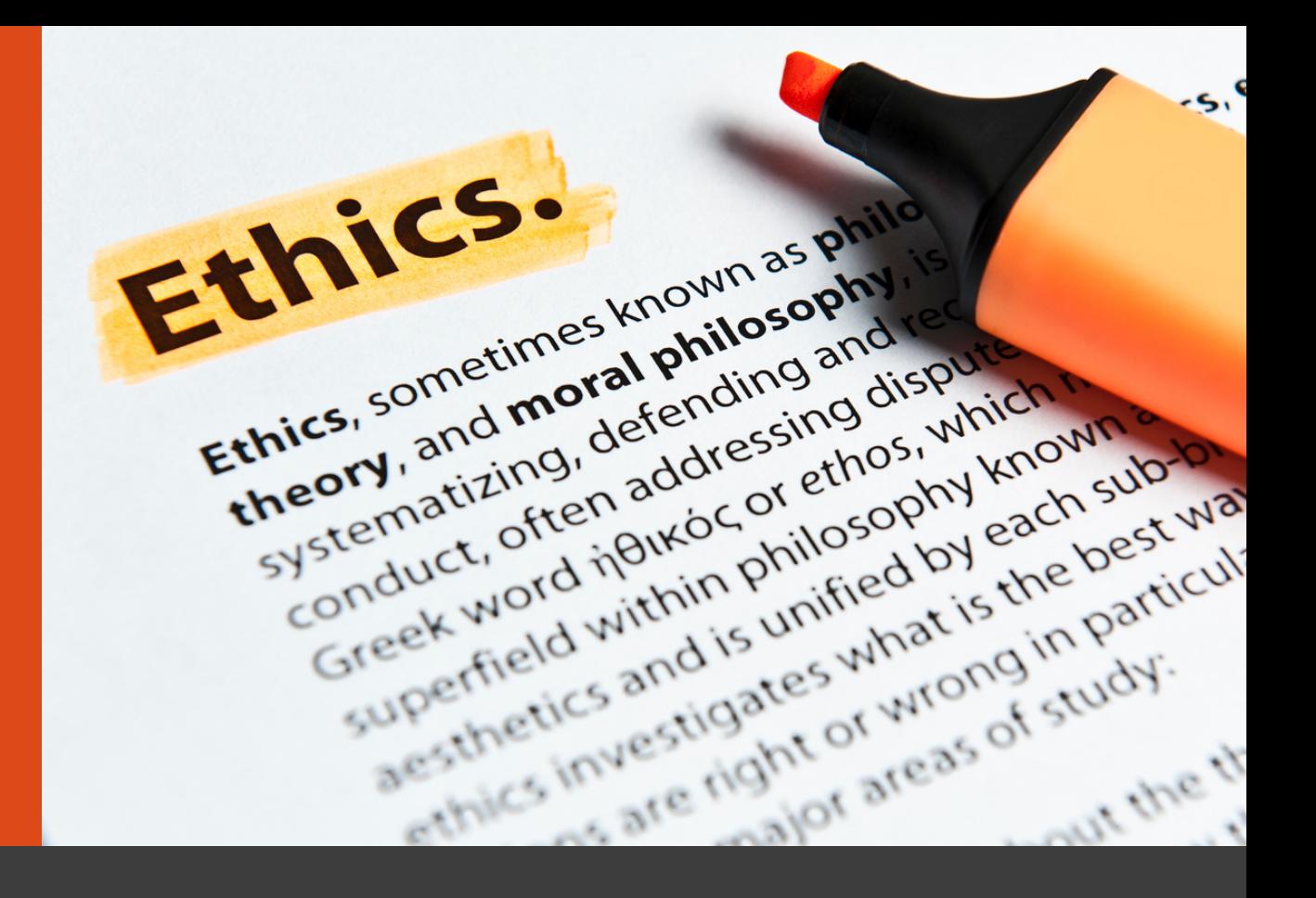

# GUIA D'ÚS Canal ètic ECOM

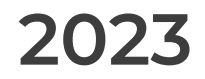

Versió 1 06/06/2023

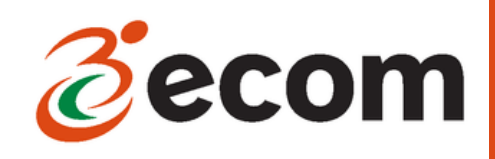

# **INTRODUCCIÓ**

En compliment amb la Llei 2/2023, de 20 de febrer, reguladora de la protecció de les persones que informen sobre infraccions normatives i lluita contra la corrupció, ECOM ha habilitat un canal ètic amb objecte de prevenir, detectar i gestionar qualsevol conducta irregular, il·licita, delictiva o contrària als valors i normativa interna de la organització tal i com es descriu al **Reglament del Sistema Intern d'Informació d'ECOM**.

A tal efecte, ha contractat els serveis de CO-RESOL, una solució digital que permet, en coherència amb la normativa vigent, gestionar i documentar la recepció, gestió i resolució d'informacions de manera fàcil i intuïtiva "fent un click".

# **COM ACCEDIR AL CANAL ÈTIC D'ECOM?**

- 1. A través de l'App CO-RESOL
- A través de la pàgina web www.co-resol.com 2.

# **A TRAVÉS DE LA APP CO-RESOL**

#### **1. Descarrega l'aplicació:**

l'App CO-RESOL està disponible gratuïtament tant per Android com per a Apple.

Pots descarregar-la a la Google Play (per Android) i a la App Store (per Apple) posant al cercador CO-RESOL o a través dels següents codis QR:

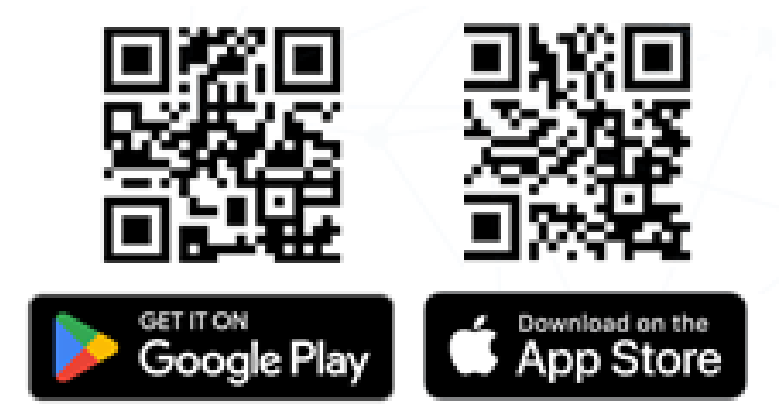

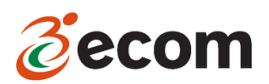

# **2. Fes un click**

Un cop tinguis la App descarregada, t'apareixerà al teu telèfon la següent icona:

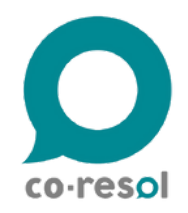

Prem-la i se t'obrirà la següent pantalla:

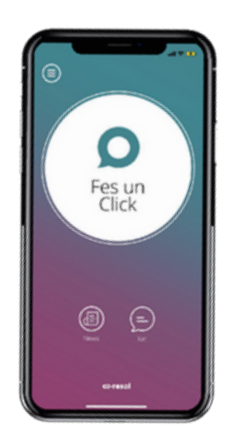

Prem el botó "fes un click" i t'apareixerà una pantalla que et demanarà el codi co-resol de la teva organització. Introdueix el següent codi: **ECOM**

# **3. Informa**

- Selecciona la persona o departament al qual vols enviar el teu missatge.
- Escriu el teu missatge amb la major especificitat possible. Pots adjuntar imatges, notes de veu i altra documentació.
- Identifica't o selecciona l'opció d'anonimat. En qualsevol dels casos, has d'acceptar la Política de Privacitat d'ECOM.
- Un cop hagis efectuat aquests passos, rebràs un missatge (de correu electrònic en cas d'haver-te identificat o a través del xat de l'App en cas de no haver-te identificat) com a justificant de recepció del teu "click".
- La comunicació per al seguiment i tancament del "click" es realitzarà mitjançant el xat disponible a la pantalla d'inici de l'App.

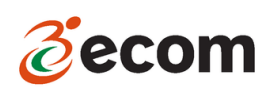

# **A TRAVÉS DE LA PÀGINA WEB WWW.CO-RESOL.COM**

## **1. Accedeix al web**

Entra a la pàgina web https://co-resol.bcnresol.com/webclick i se t'obrirà la següent pantalla:

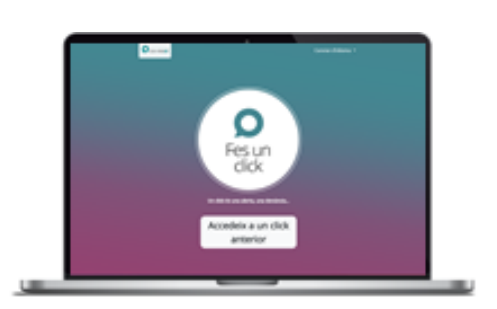

## **2. Fes un click**

Prem el botó "fes un click" i t'apareixerà una pantalla que et demanarà el codi co-resol de la teva organització. Introdueix el següent codi: **ECOM**

## **3. Informa**

- Selecciona la persona o departament al qual vols enviar el teu missatge.
- Escriu el teu missatge amb la major especificitat possible. Pots adjuntar imatges, notes de veu i altra documentació.
- Identifica't o selecciona l'opció d'anonimat. En qualsevol dels casos, has d'acceptar la Política de Privacitat d'ECOM.
- Un cop hagis efectuat aquests passos, rebràs un codi identificador i una contrasenya (per correu electrònic en cas d'haver-te identificat o a la pantalla de l'ordinador en cas de no haver-te identificat).
- Guarda el codi identificador i la contrasenya ja que serà la única manera de conèixer l'estat "del teu click".
- Pots fer el seguiment del teu "click" a través de la mateixa pàgina web https://co-resol.bcnresol.com/webclick escollint la opció "accedeix a un click anterior" i introduint el codi identificador i contrasenya que vas rebre i guardar en el moment de registrar "el click".

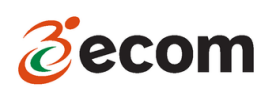

### **A TENIR EN COMPTE**

- A la web www.ecom.cat tens a la teva disposició el Reglament del Sistema Intern d'Informació d'ECOM amb tota la informació del mateix: objectiu, abast, àmbit d'aplicació, procés de gestió de les informacions rebudes...
- Aquest Canal Ètic no és un servei d'emergències. No s'ha d'utilitzar aquest canal per informar sobre situacions que comportin una amenaça immediata. Si necessites assistència en una situació d'aquest tipus, si us plau contacta amb les autoritats locals i utilitza els canals establerts a aquest efecte.
- Si tens cap dubte sobre la utilització del Canal Ètic o del Reglament del Sistema Intern d'Informació d'ECOM, pots posar-te en contacte amb la persona responsable del mateix al 93 451 55 50 (ext.215) o al correu electrònic gestio@ecom.cat.

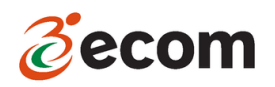

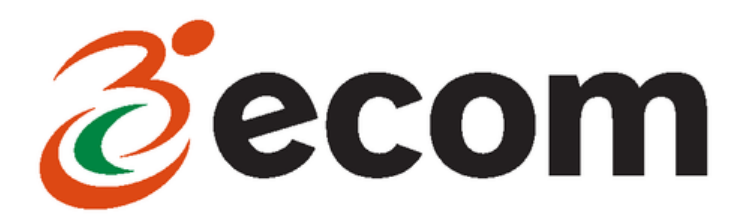

Gran Via de les Corts Catalanes 562 pral. 2 08011 Barcelona 93 451 55 50 ecom@ecom.cat